#### **Student Financial Services – Procedure Guide**

### **Federal Loan Requirements**

### Federal Loan Entrance Counseling

- 1. Go to www.studentaid.gov.
- Click on "Complete Aid Process". In the menu that drops down, select "Complete Entrance Counseling".

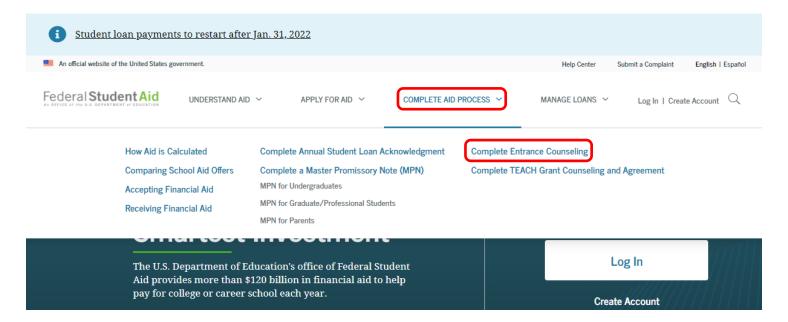

3. On the next page, select "Log in to Start" next to "I am an Undergraduate Student". Log in with your FSA ID and password.

## Select Your Student Status to Begin

Your school may have different entrance counseling requirements. Check with your school's financial aid office to be sure that the counseling on this Web site satisfies your school's entrance counseling requirements.

If your school requires you to complete and return a written entrance counseling document, download 🖟 Entrance Counseling PDF.

#### I am an Undergraduate Student ③

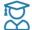

Entrance counseling for undergraduate students is required if you have not previously received a Direct Subsidized Loan or a Direct Unsubsidized Loan.

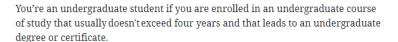

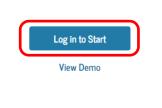

- 4. Read each screen carefully, and click on "Continue" to advance through the counseling. You will complete five modules titled:
  - Estimate the Cost of Your Education
  - Paying for Your Education
  - Federal Student Loans
  - How Much You Can Expect to Borrow
  - Prepare for Repayment After School

5. In the "Estimate the Cost of Your Education" module, search for Marietta College under "School Name". Select coordinating answers for type of tuition, living arrangement, and expected program length to view your estimated cost of attendance.

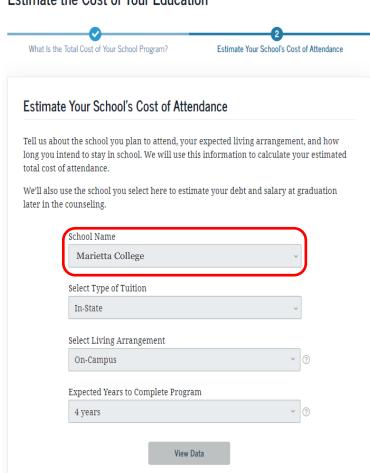

✓ Return To Module Selection

## Estimate the Cost of Your Education

6. In the "How Much You Can Expect to Borrow" module, enter Marietta College under "School Name", select Bachelor Degree under "Degree/Certificate", and enter your major (optional).

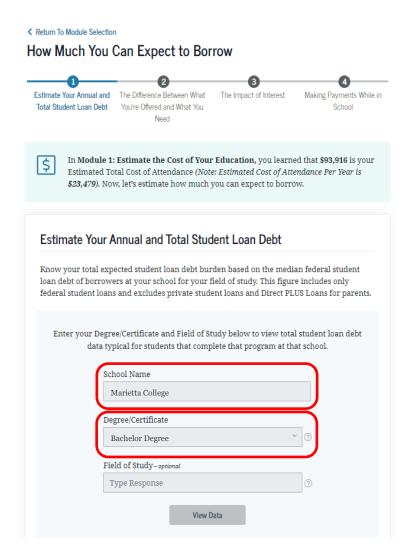

7. Also in the "How Much You Can Expect to Borrow" module, estimate how the amount you think you may need to borrow (*this is only an estimate and does not need to be exact*) and enter the amount under "Total Amount I May Borrow". Then select the length of time you expect to be enrolled.

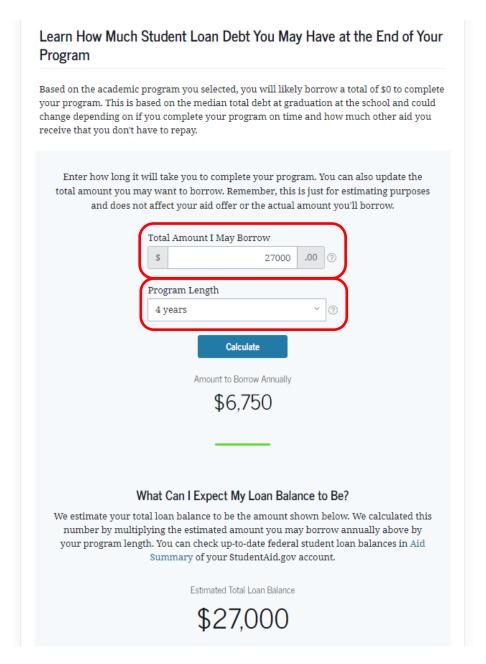

8. In the "Prepare for Repayment After School" module, the loan estimate from before will repopulated under "Estimated Total Loan Balance". You can adjust the "Estimated Annual Gross Salary" to reflect various payment amounts.

Return To Module Selection

## Prepare for Repayment After School

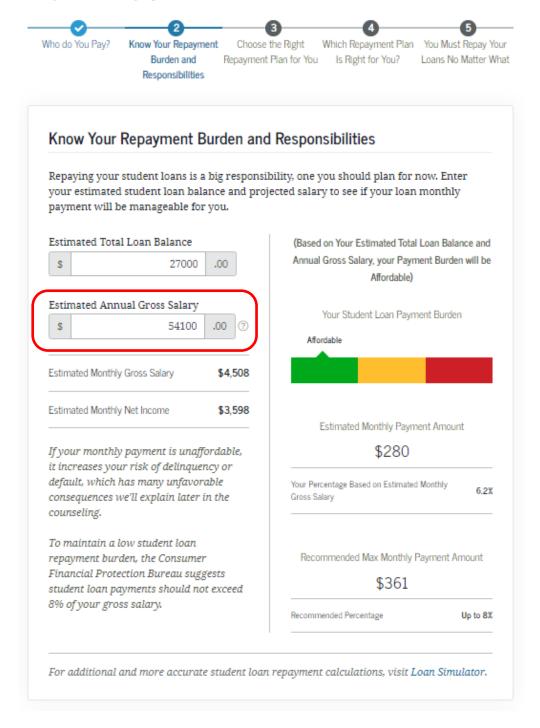

9. When you've completed the Federal Loan Entrance Counseling, you can go on to sign your Master Promissory Note (MPN).

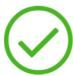

## You've Successfully Completed the Entrance Counseling Demonstration!

The school(s) you selected will be notified of your entrance counseling completion within the next 24 hours.

View/Print Borrower's Rights and Responsibilities Statement for Direct Subsidized and Unsubsidized Loans ☑

# What's Next After Entrance Counseling

- Sign your *Master Promissory Note* and store a copy for future reference
- Check out Free Application for Federal Student Aid (FAFSA®) form
- Complete your Annual Student Loan Acknowledgment for this award year
- Check out Loan Simulator for more information on repayment plans

More questions? Visit Frequently Asked Questions or Contact Us.

## Signing a Federal Loan Master Promissory Note

- 1. Go to www.studentaid.gov.
- 2. Click on "Complete Aid Process". In the menu that drops down, select "MPN for Undergraduates" under "Complete a Master Promissory Note (MPN)".

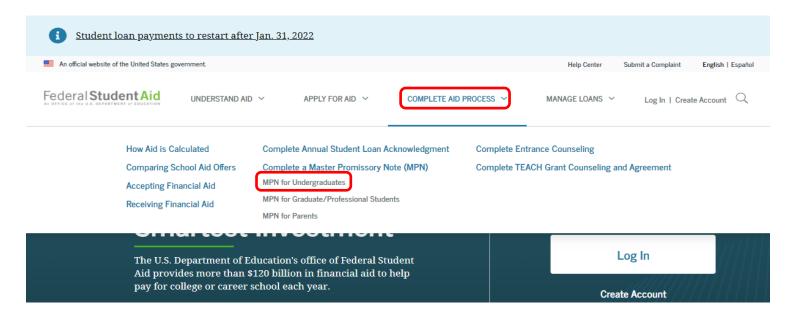

3. On the next page, select "Log in to Start" next to "I am an Undergraduate Student". Log in with your FSA ID and password.

\*Note: Parents applying for a Direct PLUS Loan must also sign an MPN.\*

## Choose the Direct Loan MPN you want to preview or complete

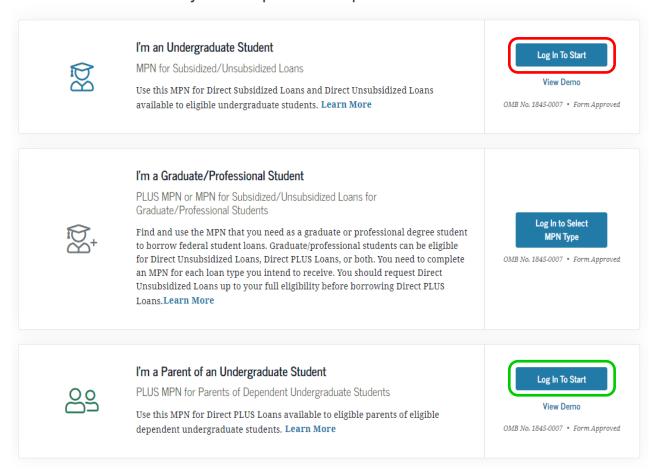

4. Read each screen carefully and enter corresponding information (email, phone number[s], driver's license, address, school information, and two references). Click on "Continue" to advance through the MPN process.

5. You two references will need to meet the following criteria:

# Master Promissory Note

For Undergraduate Students Requesting Direct Subsidized/Unsubsidized Loans

Step 2 of 5

## References

## Reference Information

Enter the requested information for two persons with different U.S. addresses who do not live with you and who have known you for at least three years. The references should be people who will be able to help us contact you in the future if we are unable to reach you. References are only used for this purpose and are never required to repay your loan.

Please note the following information about your references:

- · The first reference should be a parent or legal guardian.
- · References must have different addresses and telephone numbers.
- · References who live outside the United States are not acceptable.
- If the reference does not have a telephone number, enter N/A.
- Providing an email address for a reference is optional. If you provide an email address for a
  reference, we may use it to communicate with the reference.

6. On Step 4, check that you have entered all information correctly (edit if needed). Read and fill out Step 5, ensuring to check the signature box and fill in your name.

| I promise that I will not sign this MPN before reading the entire MPN, even if I am told not to read it, or told that I am not required to read it.                                                                                                    |
|----------------------------------------------------------------------------------------------------|
| My signature certifies that I have read, understand, and agree to the terms and conditions of the MPN, including the Borrower Request, Certifications, Authorizations, and Understandings, the MPN Terms and Conditions, and the Borrower's Rights and Responsibilities Statement. |
| Sign and Submit                                                                                                    |
| I understand that more than one loan may be made to me under this MPN. I understand that by accepting any disbursement issued at any time under this MPN, I agree to repay the loan associated with that disbursement.  First Name                                                 |
| Middle Initial - optional  Last Name                                                                                                    |
| The time and date of your signature will be recorded and included as part of your completed MPN.                                                                                                    |
| Previous Exit Demo Continue                                                                                                    |